<span id="page-0-0"></span>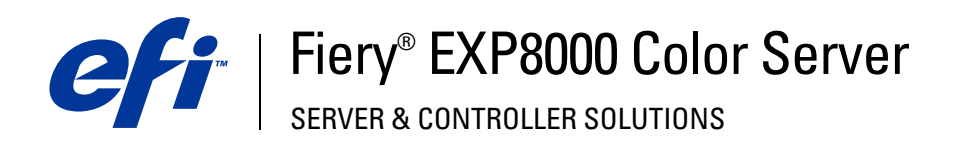

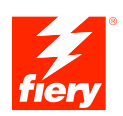

# **Bem-vindo**

© 2005 Electronics for Imaging, Inc. As informações nesta publicação estão cobertas pelos termos dos *Avisos de caráter legal* deste produto.

45049594 22 de agosto de 2005

# **BEM-VINDO**

Este documento, *Bem-vindo*, apresenta os requisitos do sistema e uma visão geral sobre como configurar o Fiery EXP8000 Color Server para que seja possível começar a imprimir. Ele descreve as tarefas iniciais que precisam ser realizadas e indica as seções na documentação do usuário em que os procedimentos são descritos em detalhes. Este documento também fornece uma descrição dos documentos do usuário no DVD do software et da documentação do usuário e instruções para imprimi-los.

Este documento pressupõe que os componentes da impressora digital já foram instalados. Detalhes sobre a impressora digital, a rede, computadores remotos, aplicativos de software e sobre o Microsoft Windows não fazem parte do escopo deste documento.

## **Terminologia e convenções**

**Termo ou convenção Refere-se a** Aero Fiery EXP8000 (em ilustrações e exemplos) Fiery EXP8000 Fiery EXP8000 Color Server Mac OS X Apple Mac OS X Títulos em *itálico* Outros documentos neste conjunto Windows Microsoft Windows 2000, Windows XP, Windows Server 2003 Tópicos para os quais há informações adicionais na Ajuda do  $\frac{1}{2}$ software  $\frac{1}{\sqrt{2}}$ Dicas e informações Informações importantes Informações importantes sobre problemas que podem resultar em A danos físicos para o usuário ou outras pessoas

Este documento usa as seguintes terminologia e convenções.

### **Sobre a documentação**

Este documento faz parte de um conjunto de documentação fornecido a usuários e administradores de sistema do Fiery EXP8000. Os documentos estão no DVD do software et da documentação do usuário, em formato PDF (Portable Document Format). Esses arquivos podem ser exibidos on-line ou impressos com o Adobe Reader. Quando exibidos on-line, esses arquivos contêm links e referências cruzadas que permitem localizar de maneira rápida e fácil informações necessárias. Utilize a versão mais recente do Reader para beneficiar-se dos recursos avançados de pesquisa. Consulte ["Instalação e uso do Adobe Reader" na página 5](#page-4-0)  para obter mais informações.

A documentação a seguir compõe o conjunto de documentos do Fiery EXP8000:

- O *Guia de configuração do servidor de impressão* oferece uma visão geral gráfica dos requisitos mínimos para a configuração do Fiery EXP8000, para que ele funcione em sua rede.
- *Bem-vindo* fornece uma introdução ao Fiery EXP8000 e à documentação do usuário.
- *[Configuração e instalação](#page-0-0)* explica a configuração e a administração do Fiery EXP8000 para as plataformas e ambientes de rede suportados. Também inclui diretrizes para a prestação de serviços de impressão para usuários.
- *[Impressão no Windows](#page-0-0)* e *[Impressão no Mac OS](#page-0-0)* descrevem como instalar os drivers da impressora em computadores Windows e Mac OS, como estabelecer conexões de impressão para redes diferentes e como começar a imprimir em computadores de usuários. Cada documento também descreve a instalação e o uso de utilitários relacionados à impressão, como o Job Monitor e o Printer Delete Utility.
- *[Opções de impressão](#page-0-0)* fornece informações sobre opções da impressora para o Fiery EXP8000. Este documento descreve as opções de impressão e os recursos que podem ser acessados no driver da impressora, substituições de tarefas da Command WorkStation e propriedades de tarefas do Hot Folder.
- *[Utilitários](#page-0-0)* descreve como instalar, configurar e utilizar os utilitários de software incluídos no DVD do software et da documentação do usuário.
- *[Impressão em cores](#page-0-0)* explica como gerenciar a saída em cores no Fiery EXP8000. Este documento fornece informações sobre o ColorWise Pro Tools, inclusive como calibrar o Fiery EXP8000 e configurar as opções de impressão do ColorWise em computadores com Windows e Mac OS.
- O *[Graphic Arts Package](#page-0-0)* discute as necessidades e requisitos específicos de profissionais de artes gráficas e de gráficas comerciais.
- O *[Referência de cores Fiery](#page-0-0)* fornece uma visão geral dos conceitos e fluxos de trabalho do gerenciamento de cores e descreve como gerenciar cores em vários aplicativos.
- *[Exemplos de fluxo de trabalho](#page-0-0)* explica cenários complicados de impressão e fornece referências cruzadas para informações relevantes no conjunto de documentações.
- *[Impressão de dados variáveis](#page-0-0)* complementa as informações de *[Exemplos de fluxo de trabalho](#page-0-0)* com informações de referência sobre VDP (impressão de dados variáveis). Este guia fornece uma visão geral do FreeForm e onde configurar as opções do FreeForm.
- *[Glossário](#page-0-0)* fornece definições para conceitos populares de cor, aplicativos de impressão e termos de impressão utilizados no conjunto de documentações.
- As *Notas de versão do cliente* oferecem as informações mais recentes sobre o produto e soluções alternativas para evitar alguns dos problemas que podem ocorrer.

# **Sobre a Ajuda**

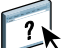

A maior parte do software de usuário, utilitários e drivers de impressora contêm informações de ajuda que podem ser acessadas dos botões de Ajuda ou dos menus da barra de ferramentas principal. A Ajuda fornece informações detalhadas sobre procedimentos para utilizar o aplicativo e, em alguns casos, fornece detalhes adicionais. A documentação o remete à Ajuda para obter mais informações, conforme apropriado.

#### <span id="page-4-0"></span>**Instalação e uso do Adobe Reader**

Para sua conveniência, a versão atual do Adobe Reader para Windows e Mac OS X está incluída no DVD do software et da documentação do usuário. Essa versão apresenta recursos aprimorados para pesquisa baseada em regras em todo o conjunto de documentações. Recomendamos enfaticamente que você instale essa versão do Reader para beneficiar-se desse recurso, a não ser que a versão equivalente do Adobe Acrobat já esteja instalada.

#### **PARA INSTALAR O ADOBE READER**

- **1 Insira o DVD do software et da documentação do usuário na unidade de DVD do computador.**
- **2 Clique duas vezes no ícone do DVD.**
- **3 Abra a pasta Adobe Reader.**
- **4 Abra a pasta de sua plataforma e clique duas vezes no arquivo instalador (.exe para Windows, .dmg para Mac OS X).**
- **5 Siga as instruções de instalação na tela.**

#### **Uso do Adobe Reader**

Visualize ou imprima os arquivos PDF no DVD do software et da documentação do usuário, usando o Reader ou o Acrobat. Depois de instalar o Reader, você pode clicar duas vezes em um ícone de PDF para abrir o arquivo. Observe especificamente as avançadas capacidades de busca da versão do Reader fornecida no DVD do software et da documentação do usuário. Você pode procurar uma palavra ou frase em toda a documentação do Fiery EXP8000, examinando todos os documentos em uma pasta de idioma específica no DVD do software et da documentação do usuário. Para obter informações sobre como usar esse e outros recursos do Reader, consulte a Ajuda que acompanha o aplicativo.

**NOTA:** É possível visualizar a documentação de usuário no DVD ou copiar para o seu computador a pasta do idioma que deseja utilizar. Se você copiar os arquivos para seu computador, mantenha-os dentro da pasta de idioma. Não renomeie os arquivos. Os links de referência cruzada não funcionarão corretamente.

# **Requisitos do sistema para computadores de usuários**

Para instalar o software do usuário do Fiery EXP8000 em um computador com Windows ou Mac OS, o computador deverá estar equipado com uma unidade interna ou externa de DVD-ROM ou ser capaz de se conectar ao Fiery EXP8000 via rede para descarregar o software do usuário. A tabela a seguir lista os requisitos mínimos do sistema.

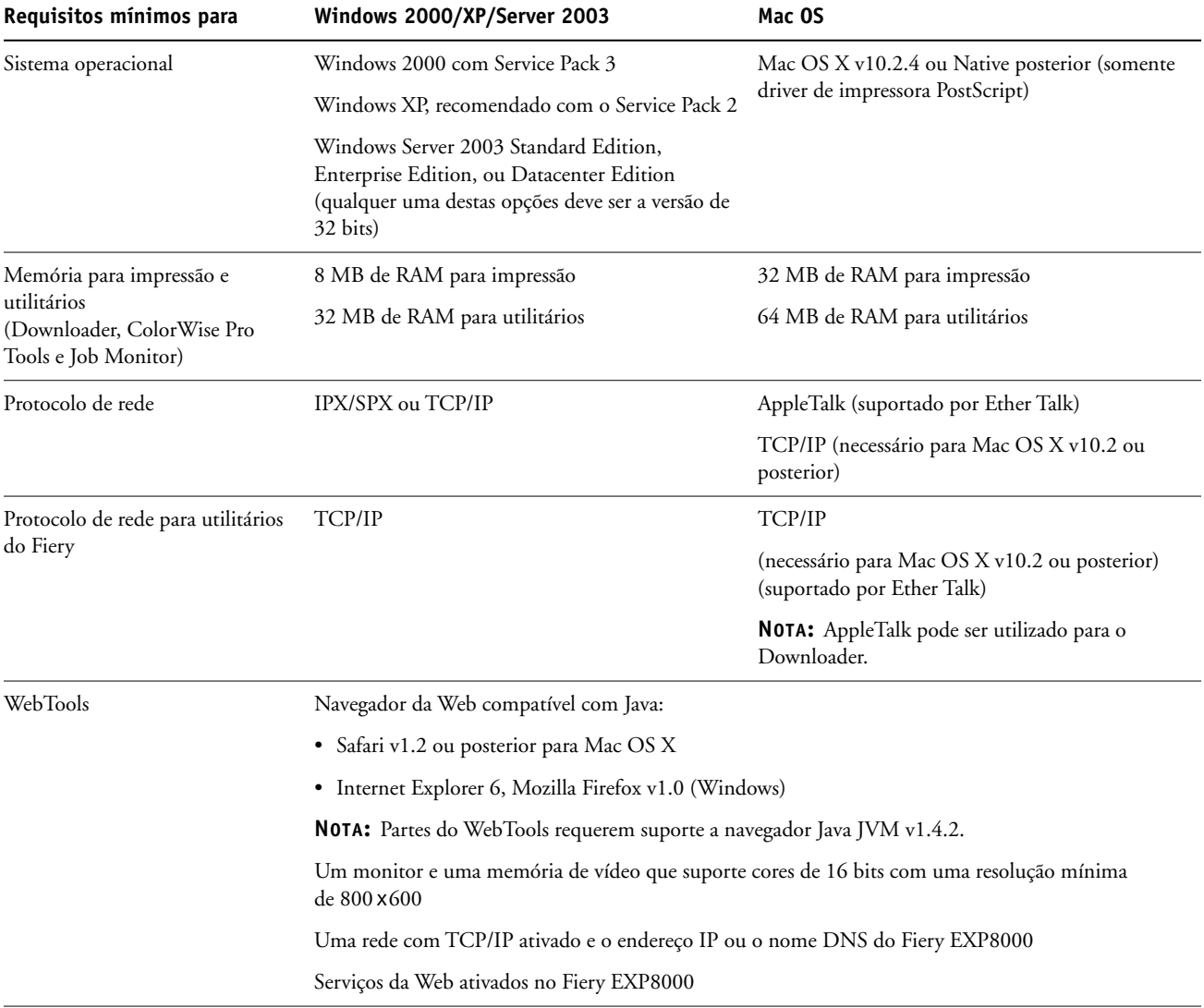

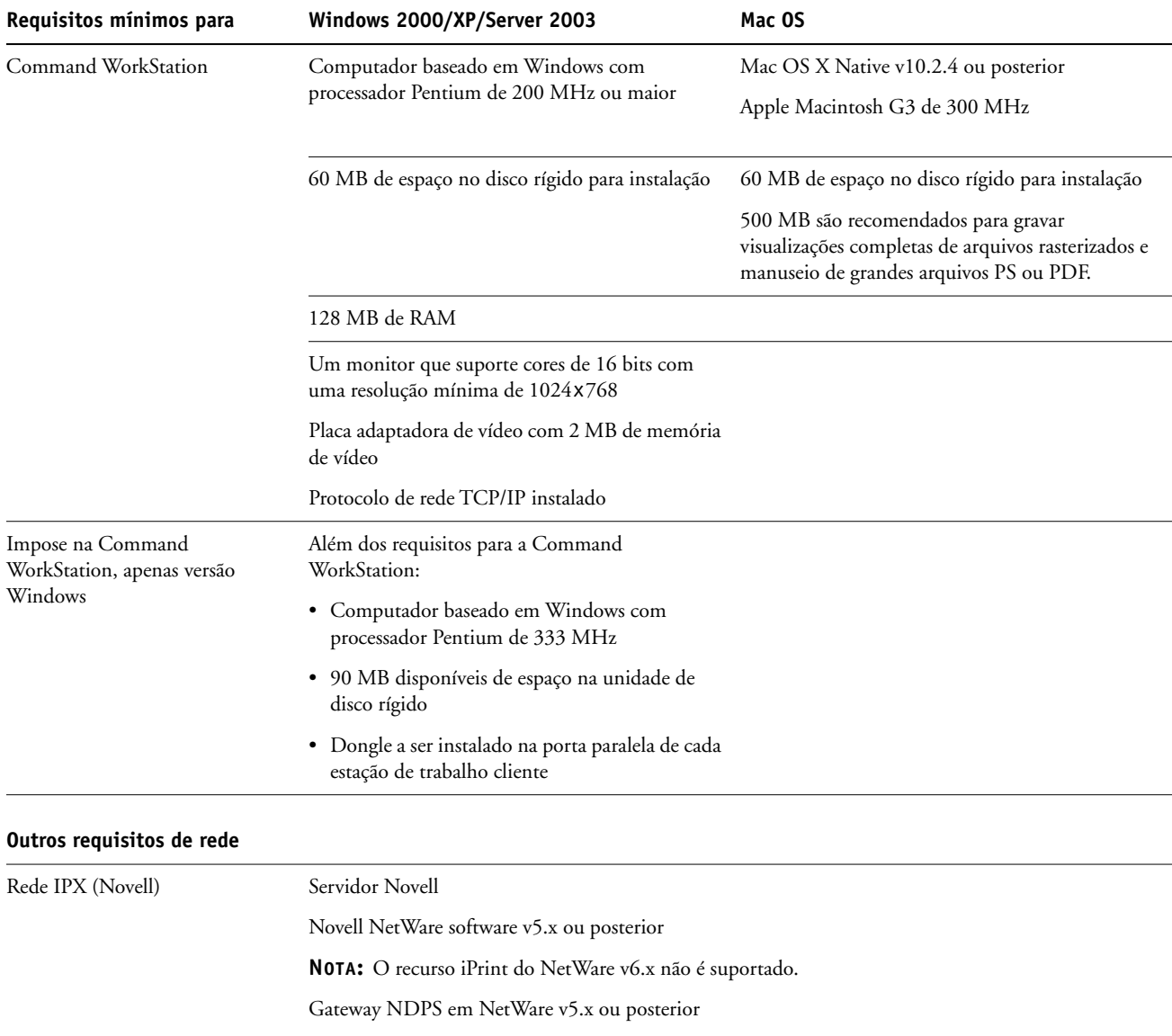

Suporte para tipos de quadro Ethernet SNAP, Ethernet II, Ethernet 802.3 e Ethernet 802.2

# **Preparação para impressão**

Para configurar o Fiery EXP8000 para impressão, execute as tarefas a seguir:

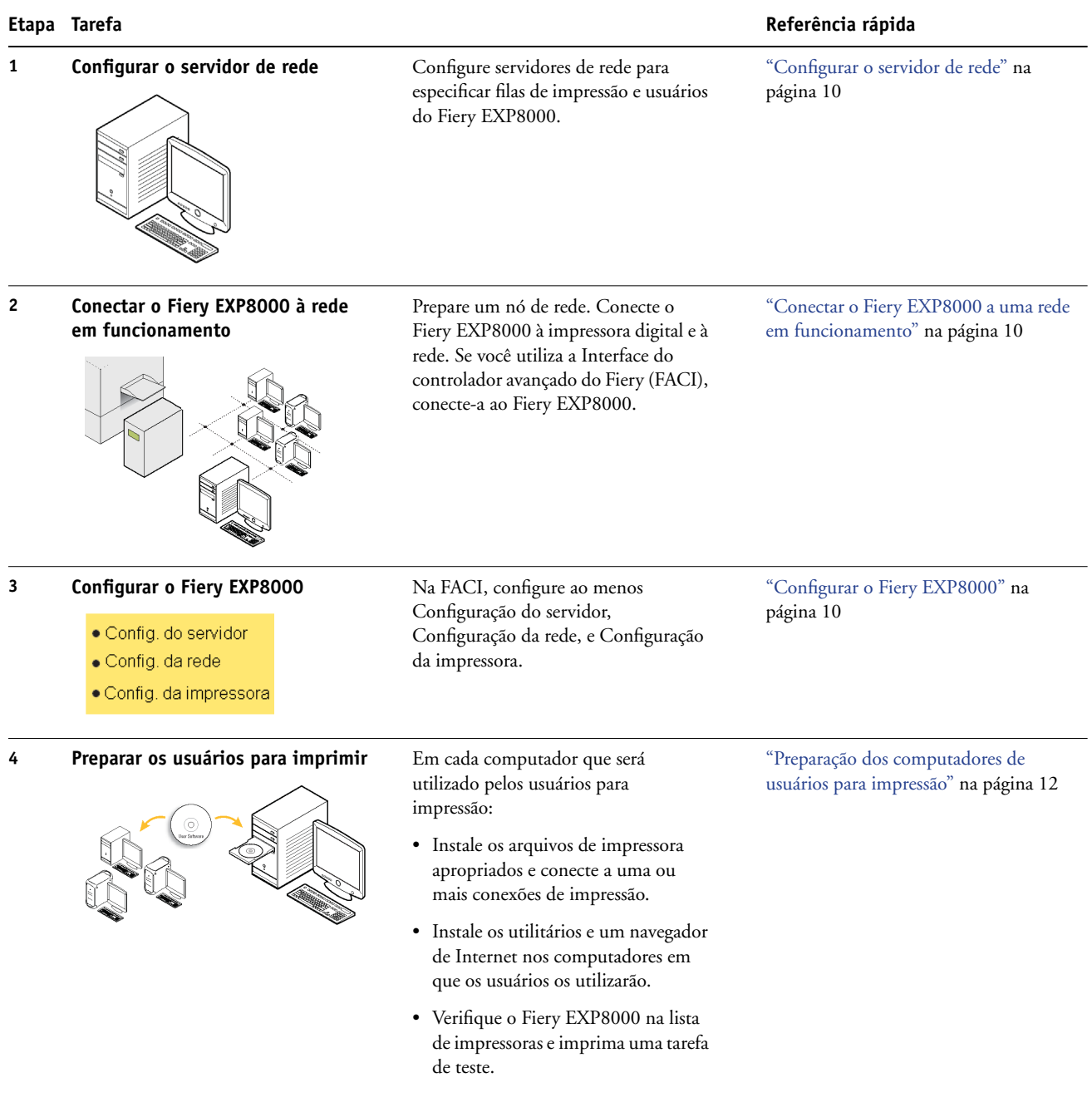

O Fiery EXP8000 agora está disponível na rede e pronto para impressão.

#### <span id="page-9-0"></span>**Configurar o servidor de rede**

Se necessitar um servidor de rede, configure-o para fornecer acesso ao usuário ao Fiery EXP8000 como uma impressora em rede antes de configurar as definições de rede do Fiery EXP8000 em Configuração. Para obter mais informações, consulte *Configuração e instalação*.

#### <span id="page-9-1"></span>**Conectar o Fiery EXP8000 a uma rede em funcionamento**

Quando você adiciona o Fiery EXP8000 a uma rede, presume-se que um administrador de rede já instalou um sistema de cabeamento de rede e conectou os computadores e os servidores.

#### **PARA CONECTAR O FIERY EXP8000 A UMA REDE**

- **1 Prepare um nó de rede para o Fiery EXP8000.**
- **2 Conecte o Fiery EXP8000 à impressora digital.**
- **3 Conecte o cabo de rede ao conector de rede do Fiery EXP8000.**

Para obter mais informações, consulte *Configuração e instalação*.

**4 Imprima uma página de teste para verificar se a impressora digital está funcionando normalmente.**

Para obter mais informações, consulte *Configuração e instalação*.

#### <span id="page-9-2"></span>**Configurar o Fiery EXP8000**

A configuração define o Fiery EXP8000 para se comunicar com outros dispositivos e gerenciar tarefas de impressão. Execute a configuração na primeira vez que você ligar o Fiery EXP8000, depois que um novo software de sistema for carregado ou sempre que o software de servidor for reinstalado.

**NOTA:** A configuração a partir do Painel de controle não é suportada. Utilize a Configuração local ou remota. Para obter mais informações, consulte *[Configuração e instalação](#page-0-0)*.

Configure os menus de Instalação na seguinte ordem:

**Configuração do servidor** especifica as opções do sistema.

**Configuração da rede** especifica todos os sistemas de rede ativos que transmitem tarefas de impressão para o Fiery EXP8000.

**Configuração da impressora** especifica como as tarefas e as filas de impressão são gerenciadas.

Esta é a configuração mínima requerida para capacitar o Fiery EXP8000 a iniciar a impressão. Para especificar as definições de rede na configuração, você precisará de uma conexão de rede ativa de modo que o Fiery EXP8000 possa consultar a rede em busca de zonas, servidores e filas baseadas no servidor.

**PARA SE PREPARAR PARA A CONFIGURAÇÃO DO FIERY EXP8000**

- **1 Verifique se a rede está instalada e operacional.**
- **2 Imprima uma Página de teste da impressora digital para verificar se a impressora digital está funcionando apropriadamente.**
- **3 Desligue a impressora digital e conecte o cabo da interface da impressora digital ao Fiery EXP8000.**
- **4 Para confirmar essa conexão, reinicie o Fiery EXP8000 e imprima uma página de teste a partir da Command WorkStation.**

O Painel de controle do Fiery EXP8000 não é suportado. Você poderá imprimir uma Página de teste a partir da Command WorkStation quando estiver conectado ao Fiery EXP8000. Para isso, escolha Imprimir páginas no menu Servidor da janela Tarefas ativas.

- **5 Com a impressora digital e o Fiery EXP8000 desligados, conecte o cabo de rede ao Fiery EXP8000.**
- **6 Ligue a impressora digital e o Fiery EXP8000.**

**PARA IMPRIMIR A PÁGINA DE CONFIGURAÇÃO A PARTIR DA COMMAND WORKSTATION**

- **1 Na Command WorkStation, escolha Imprimir páginas a partir do menu Servidor.**
- **2 Clique em Configuração.**
- **3 Clique em Imprimir.**

#### <span id="page-11-0"></span>**Preparação dos computadores de usuários para impressão**

Para imprimir no Fiery EXP8000, instale os arquivos de impressora apropriados do software do Fiery EXP8000 a partir do DVD do software et da documentação do usuário e conecte os computadores dos usuários ao Fiery EXP8000 na rede.

#### **Computadores com Windows**

Para configurar a impressão para os sistemas operacionais Windows suportados, execute os procedimentos a seguir:

- Instale os drivers de impressora e os arquivos dos drivers de impressora correspondentes.
- Configure as opções de impressão instaláveis.
- Configure a conexão de impressão entre o cliente e o Fiery EXP8000.

Para obter mais informações, consulte *[Impressão no Windows](#page-0-0)*.

#### **Computadores com Mac OS**

Para configurar a impressão em um computador com Mac OS, execute os procedimentos a seguir:

- Instale o driver de impressora e os arquivos PPD.
- Configure o Fiery EXP8000 no Seletor (Mac OS X Classic) ou no Centro de impressão (Mac OS X).
- Configure as opções de impressão instaláveis.

Para obter detalhes, consulte *[Impressão no Mac OS](#page-0-0)*.

*[Utilitários](#page-0-0)* fornece instruções para computadores com Windows e Mac OS sobre os seguintes tópicos:

- Instalação de utilitários do Fiery
- Configuração da conexão para os utilitários do Fiery
- Uso dos utilitários do Fiery
- Instalação de fontes de impressora e de tela (somente Mac OS)

### **Desligamento e reinicialização do Fiery EXP8000**

Poderá ser necessário desligar o Fiery EXP8000 para manutenção. Quando isso ocorrer, o acesso à impressora digital será interrompido. Antes de remover ou de conectar qualquer cabo no Fiery EXP8000 para manutenção, desligue o Fiery EXP8000.

Se necessário, reinicie o Fiery EXP8000. Reiniciar o Fiery EXP8000 a partir da FieryBar reinicializa o software de sistema do Fiery EXP8000 sem reiniciar totalmente o sistema. Reinicializar o Fiery EXP8000 a partir do menu Iniciar do Windows reinicia totalmente o sistema.

#### **PARA DESLIGAR O FIERY EXP8000**

**1 Verifique se o Fiery EXP8000 não está recebendo, processando ou imprimindo quaisquer arquivos.**

Espere até que nenhuma tarefa em processamento ou em impressão apareça na janela Tarefas ativas da Command WorkStation ou até que a FieryBar indique Ocioso nas áreas RIPping e Impressão.

Se o sistema acabou de processar, espere ao menos cinco segundos depois que atingir o status Ocioso antes de começar o procedimento de encerramento.

**NOTA:** Antes de remover o Fiery EXP8000 da rede, notifique o administrador da rede.

**2 Encerre e desligue a impressora digital.** 

Para obter instruções, consulte a documentação que acompanha a impressora digital.

- **3 Feche todos os aplicativos abertos, exceto a FieryBar.**
- **4 Escolha Fechar no menu Iniciar do Windows.**
- **5 Selecione Fechar e clique em OK.**

Antes de acessar os componentes internos, verifique se todos os cabos estão desconectados da parte traseira do Fiery EXP8000.

#### **PARA REINICIAR O FIERY EXP8000**

**1 Verifique se o Fiery EXP8000 não está recebendo, processando ou imprimindo quaisquer arquivos.**

Espere até que nenhuma tarefa em processamento ou em impressão apareça na janela Tarefas ativas da Command WorkStation ou até que a FieryBar indique Ocioso nas áreas RIPping e de impressão.

**2 Encerre e desligue a impressora digital.**

Para obter instruções, consulte a documentação da impressora digital.

- **3 Feche todos os aplicativos abertos, exceto a FieryBar.**
- **4 Clique com o botão direito do mouse em FieryBar e escolha Reiniciar Fiery a partir do menu exibido.**

Uma mensagem de confirmação será exibida.

**5 Clique em OK.**

Espere o software de servidor do Fiery EXP8000 ser desligado e reiniciado. Pode ser necessário aguardar por um minuto ou mais. A FieryBar exibe o status Terminado enquanto o servidor é reiniciado.

**6 Ligue a impressora digital.**

Para obter instruções, consulte a documentação que acompanha a impressora digital.

### **Requisitos de espaço para a instalação do Fiery EXP8000**

Verifique se há espaço suficiente próximo à impressora digital para instalar o Fiery EXP8000 no seu local de trabalho. Você precisa de pelo menos 20 cm atrás e dos lados do Fiery EXP8000, como ilustrado a seguir:

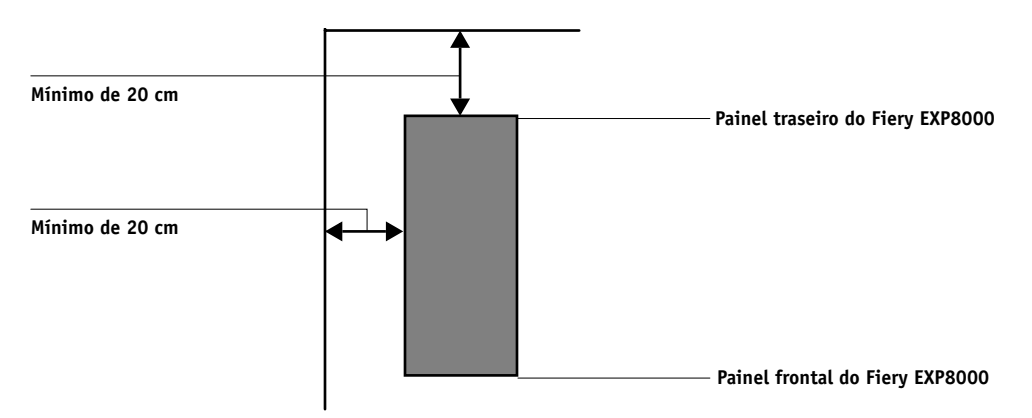

# **Avisos de segurança**

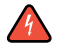

A janela de exibição do Fiery EXP8000 é um display de cristal líquido (LCD), feito de vidro, que pode quebrar. Não o submeta a impactos fortes.

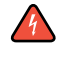

Se a janela de exibição quebrar e o material de cristal líquido vazar, não o inale, nem ingira ou toque nele. Se o material atingir sua pele ou roupa, lave-a com sabão e água imediatamente.

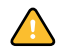

Não pressione demais o painel. Isso altera a cor do painel.

# **Limpeza da janela do visor do Fiery EXP8000**

Limpe a janela de exibição do Fiery EXP8000 com um pano macio umedecido em álcool isopropílico ou etílico. Nunca use água ou acetona, pois esses materiais podem alterar permanentemente o vídeo.